## **«Компаньон» тиркемесинен ыкчам (энчилүү эмес) банк картасын кантип заказ кылса болот?**

Картаны заказ кылуу үчүн:

1. Тиркеменин «Эсептер жана карталар» бөлүмүндөгү же башкы экрандагы баннердеги «Заказать» баскычын басыңыз.

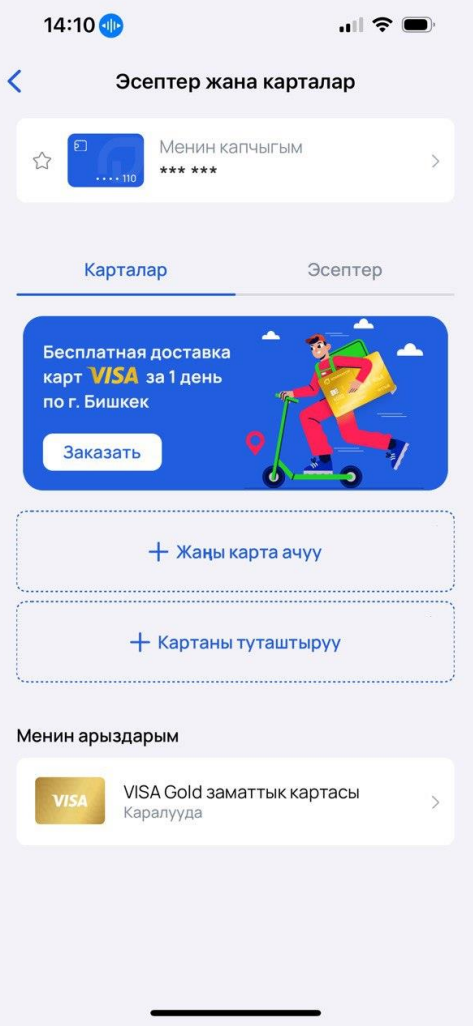

2. Картаны тандаңыз. Жеткирүү үчүн энчилүү эмес Visa Gold ыкчам картасы жеткиликтүү. Жеткирүү күн сайын саат 9:00дөн 18:00гө чейин **Бишкек шаарында гана** жүргүзүлөт.

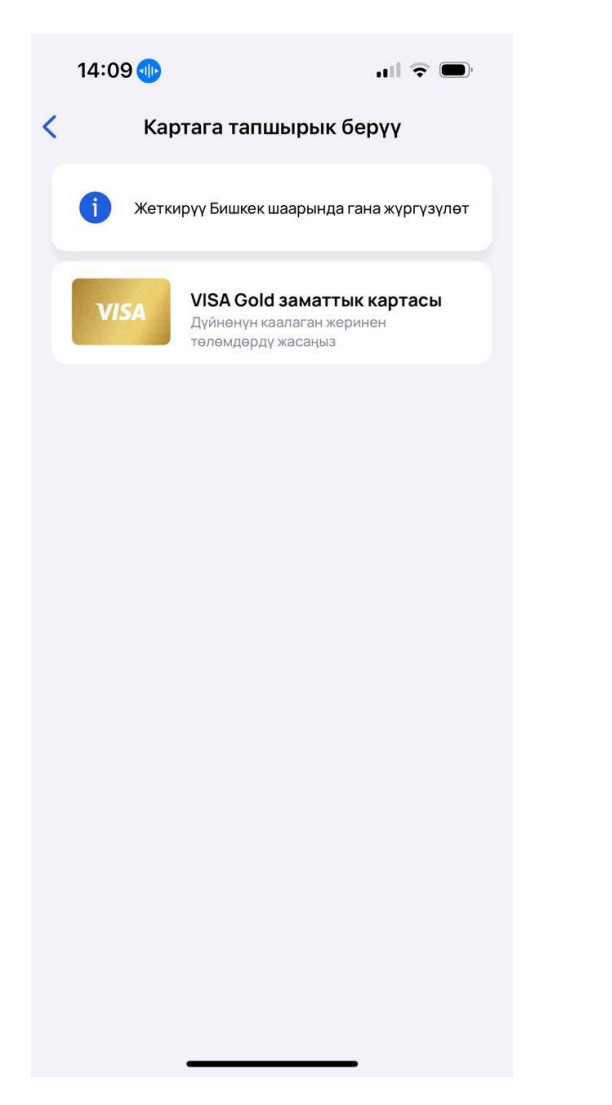

3. Картаны жеткирүү шарттарын окуп чыгып, «Макул» баскычын басыңыз.

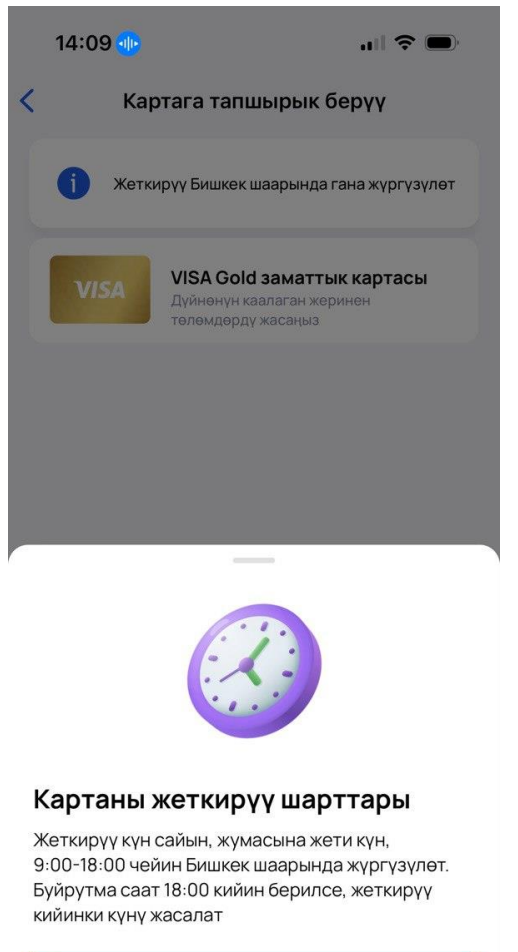

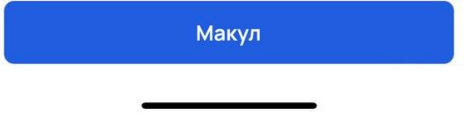

4. Картанын шарттарын окуп чыгып, «Картаны жеткирүүгө буйрутма берүү» баскычын басыңыз.

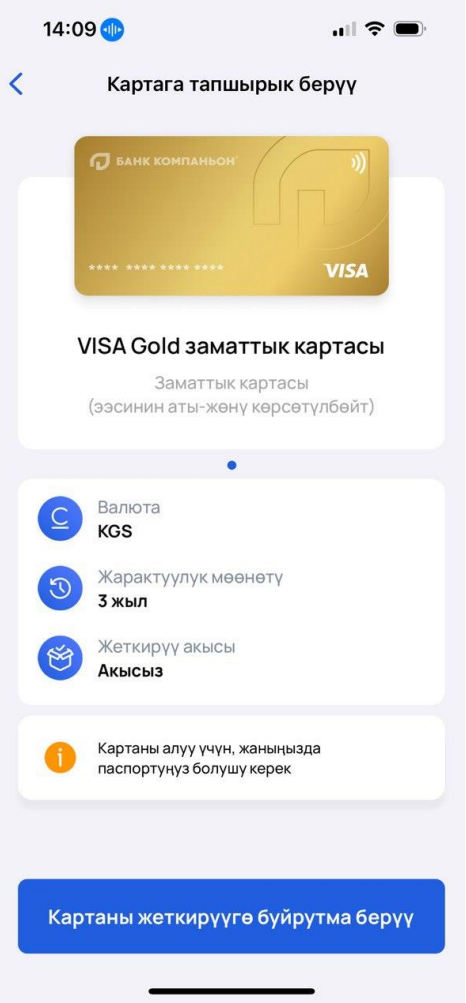

5. Дарегиңизди жана телефон номериңизди киргизиңиз.

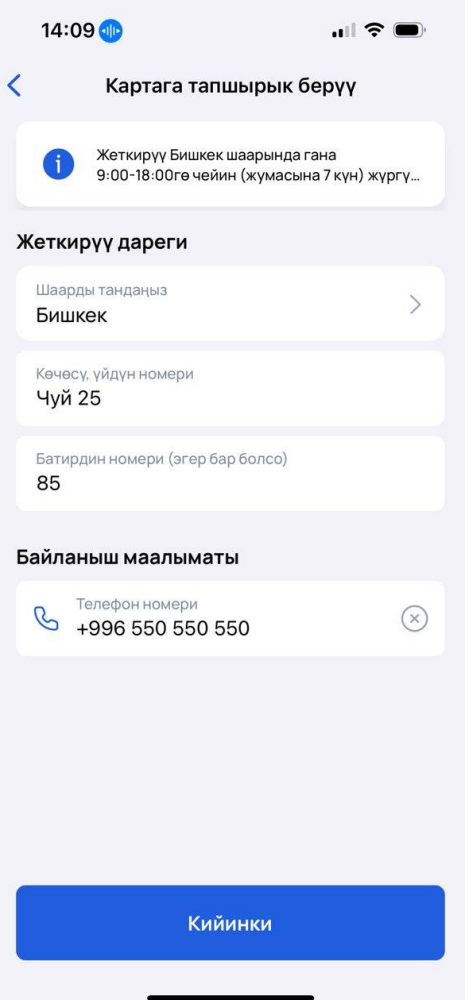

6. Маалыматыңызды ырастап, «Жетирүүгө буйрутма берүү» дегенди басыңыз.

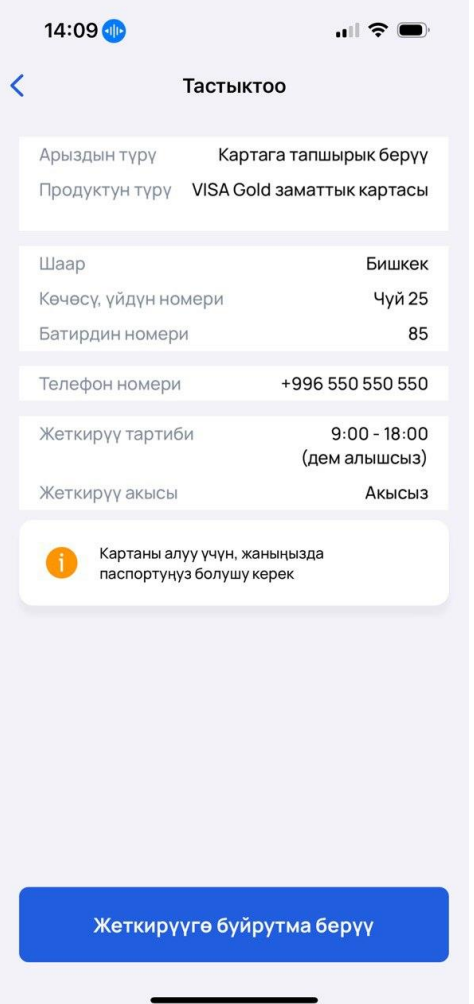

7. Тапшырыкты биротоло тастыктоо үчүн сизге бир жолку код келип түшөт, аны киргизиңиз.

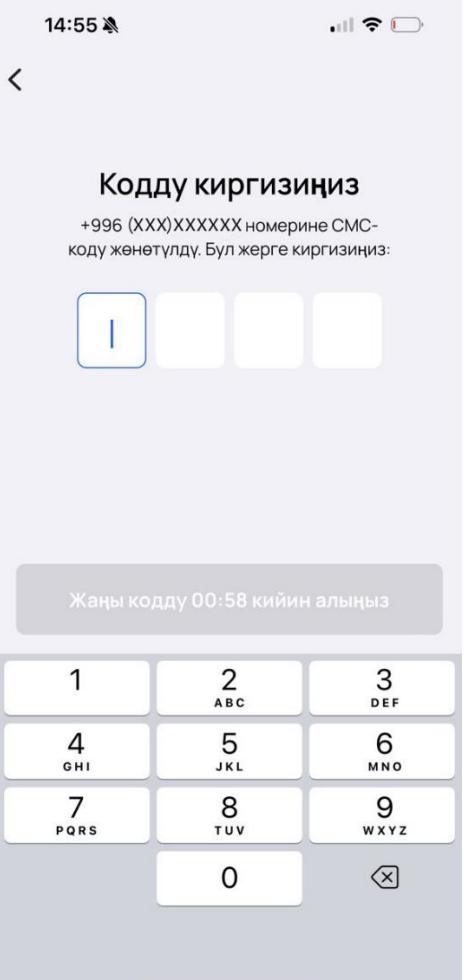

8. Андан кийин сиздин тапшырыгыңыз таризделет, жеткирүүнү күтүңүз. Жаныңызда паспортуңуз болуу зарыл.

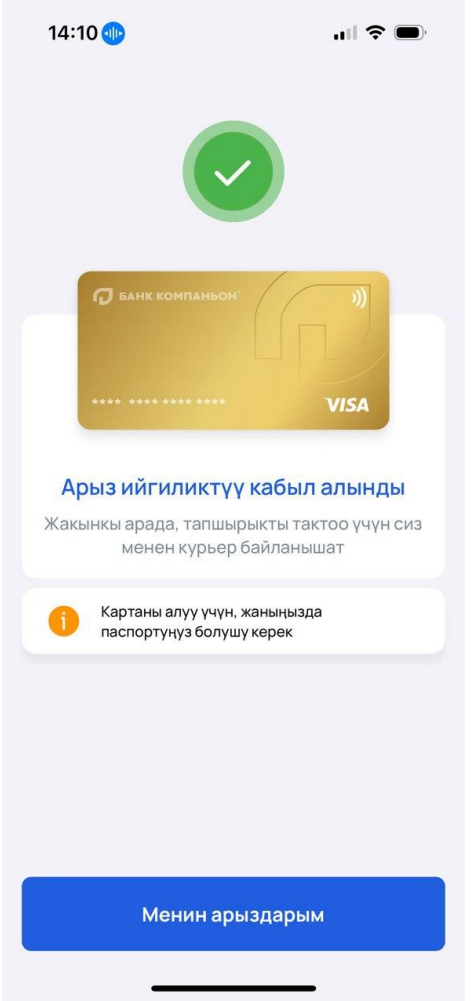

9. Арызыңызды «Эсептер жана карталар» бөлүмүндө көрө аласыз.

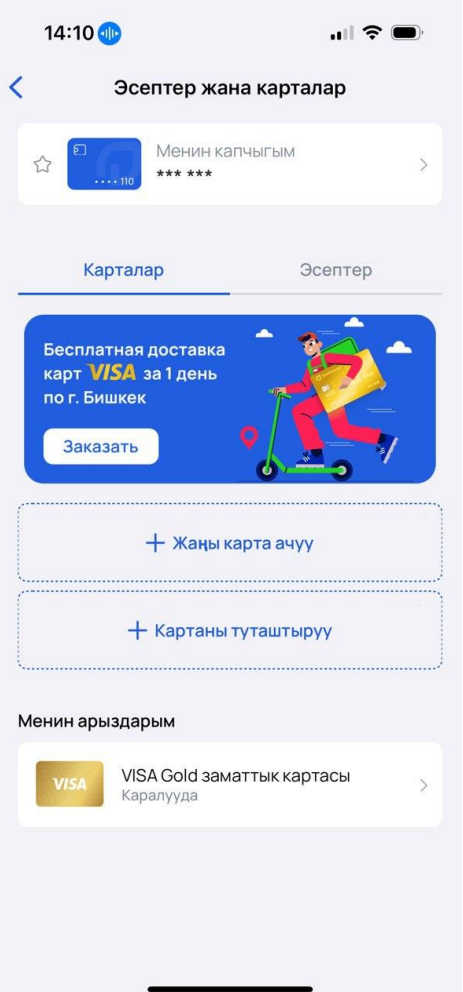

Көңүл буруңуз! Кардар буга чейин карта заказ кылган болсо, жеткирүү буйругу жеткиликтүү эмес болот.